# **APLIKASI AUGMENTED REALITI SEBAGAI MEDIA PROMOSI PRODUK ELEKTRONIK DALAM BENTUK 3D BERBASIS ANDROID (STUDI KASUS : PT. BEST DENKI INDONESIA)**

Alfandi Jaya Saputra Siregar dan Linza Mawaddah Universitas Cendekia Àbditama Jl. Islamic Raya No.1, Klp. Dua, Kec. Klp. Dua, Tangerang, Banten 15812 alfandisiregar@cendekia.ac.id

#### **ABSTRAK**

*Pada saat ini perkembangan dunia bisnis khususnya elektronik sedang berkembang pesat. Semakin banyaknya persaingan dalam dunia bisnis menjadikan banyak perusahaan berlomba-lomba dalam menciptakan strategi penjualan yang inovatif agar menarik perhatian konsumen. Pengadaptasian teknologi ke dalam strategi penjualan pun telah menjadi salah satu solusi yang menarik bagi para pelaku bisnis, salah satunya bentuk pemanfaatan teknologi dalam strategi penjualan adalah pemanfaatan teknologi Augmented Realiti pada Smartphone: android. Hal ini dapat menggantikan promosi pemasaran produk elektronik dalam bentuk brosur/majalah menjadi visualisasi produk elektronik yang sesungguhnya dalam bentuk real dengan cara menggunakan akses smartphone. Untuk itu penulis membuat sebuah Aplikasi yang berjudui "Aplikasi Augmented Reality Sebagai Media Promosi Produk Elektronik dalam Bentuk 3D Berbasis Android (Studi Kasus PT. Best Denki Indonesia) dengan memanfaatkan teknologi augmented reality. Karena dengan Augmented Reality pemasaran produk elektronik hanya perlu menggunakan sebuah smartphone oleh calon pembeli untuk memperlihatkan visualisasi rancangan produk elektronik secara nyata, jelas, dan menarik. Dengan teknologi augmented reality ini, pengguna dapat melihat miniatur produk elektronik yang bisa memberi contoh sebenarnya digantikan dengan model 3D yang ditampilkan secara virtual, dengan tujuan memudahkan pelanggan atau calon pembeli agar lebih mengetahui detail tentang produk elektronik tersebut. Teknologi ini juga mampu mengatasi masalah saat toko sedang tutup, namun tetap dapat melakukan promosi penjualan seperti dalam masa pandemi saat ini.*

**Kata Kunci :** *Aplikasi; Augmented Reality; Elektronik; Android*

#### **PENDAHULUAN**

Semakin banyaknya persaingan dalam dunia bisnis menjadikan banyak perusahaan berlomba lomba dalam menciptakan strategi penjualan yang inovatif khususnya dalam bidang elektronik. Metode pemasaran produk elektronik saat ini umumnya menggunakan media o ine seperti brosur dan majalah yang menampilkan gambar dua dimensi dengan alasan lebih ekonomis. Namun, hal ini tentunya membuat konsumen yang melihatnya menjadi tidak puas dan tidak tertarik karena tampilannya terbatas dan kurangnya penggambaran secara penuh. Pengadaptasian teknologi ke dalam strategi penjualan pun telah menjadi salah satu solusi yang menarik bagi para pelaku bisnis, salah satunya bentuk pemanfaatan teknologi dalam strategi penjualan adalah pemanfaatan teknologi Augmented Reality pada Smartphone android. Teknologi Augmented Reality merupakan teknologi

yang menggabungkan benda maya dua dimensi dan ataupun tiga dimensi kedalam lingkungan nyata tiga dimensi lalu memproyeksikan benda-benda maya tersebut secara real time. Tiga dimensi biasa disingkat 3D atau disebut ruang dari benda yang memiliki panjang, lebar, dan tinggi. Dengan memanfaatkan teknologi augmented reality merupakan sebuah efesiensi yang unik, karena dengan Augmented Reality pemasaran produk elektronik hanya perlu menggunakan sebuah smartphone oleh calon pembeli untuk memperlihatkan visualisasi rancangan produk elektronik secara nyata, jelas, dan menarik. Hal ini dapat menggantikan promosi pemasaran produk elektronik dalam bentuk brosur/majalah menjadi visualisasi produk elektronik yang sesungguhnya dalam bentuk real dengan cara menggunakan akses smartphone. Dengan teknologi ini mampu mengatasi masalah saat toko sedang tutup, namun tetap dapat melakukan penjualan

seperti dalam masa pandemi saat ini. Aplikasi augmented reality ini dibangun dengan bantuan software Unity dan SketchUp yang bertujuan memudahkan pelanggan atau calon pembeli agar pelanggan dapat lebih mengerti detail tentang produk yang ditawarkan. Aplikasi ini berisi tentang Augmented Reality dari beberapa produk elektronik yang dijual dan berisi informasi mengenai detail produk tersebut.

# **Latar Belakang**

Semakin banyaknya persaingan dalam dunia bisnis menjadikan banyak perusahaan berlomba lomba dalam menciptakan strategi penjualan yang inovatif khususnya dalam bidang elektronik. Metode pemasaran produk elektronik saat ini umumnya menggunakan media o ine seperti brosur dan majalah yang menampilkan gambar dua dimensi dengan alasan lebih ekonomis. Namun, hal ini tentunya membuat konsumen yang melihatnya menjadi tidak puas dan tidak tertarik karena tampilannya terbatas dan kurangnya penggambaran secara penuh.

Pengadaptasian teknologi ke dalam strategi penjualan pun telah menjadi salah satu solusi yang menarik bagi para pelaku bisnis, salah satunya bentuk pemanfaatan teknologi dalam strategi penjualan adalah pemanfaatan teknologi Augmented Reality pada Smartphone android. Teknologi Augmented Reality merupakan teknologi yang menggabungkan benda maya dua dimensi dan ataupun tiga dimensi kedalam lingkungan nyata tiga dimensi lalu memproyeksikan benda-benda maya tersebut secara real time. Tiga dimensi biasa disingkat 3D atau disebut ruang dari benda yang memiliki panjang, lebar, dan tinggi.

Dengan memanfaatkan teknologi augmented reality merupakan sebuah efesiensi yang unik, karena dengan Augmented Reality pemasaran produk elektronik hanya perlu menggunakan sebuah smartphone oleh calon pembeli untuk memperlihatkan visualisasi rancangan produk elektronik secara nyata, jelas, dan menarik. Hal ini dapat menggantikan promosi pemasaran produk elektronik dalam bentuk brosur/majalah menjadi visualisasi

produk elektronik yang sesungguhnya dalam bentuk real dengan cara menggunakan akses smartphone. Dengan teknologi ini mampu mengatasi masalah saat toko sedang tutup, namun tetap dapat melakukan penjualan seperti dalam masa pandemi saat ini.

Aplikasi augmented reality ini dibangun dengan bantuan software Unity dan SketchUp yang bertujuan memudahkan pelanggan atau calon pembeli agar pelanggan dapat lebih mengerti detail tentang produk yang ditawarkan. Aplikasi ini berisi tentang Augmented Reality dari beberapa produk elektronik yang dijual dan berisi informasi mengenai detail produk tersebut.

# **Rumusan Masalah**

- Berdasarkan uraian latar belakang di atas, penulis menyusun rumusan masalah sebagai berikut :
- 1. Bagaimana memvisualisasikan produk elektronik menjadi Objek 3D untuk pembuatan aplikasi Augmented Reality?
- 2. Bagaimana cara kerja Aplikasi AugmentedReality ini nanti dapat berguna sebagai media promosi yang interaktif dan informatif?

# **Batasan Masalah**

Dari sudut pandang masalah yang telah ada maka diperlukan suatu batasan masalah agar tidak menyimpang dari topik pembahasan . Batasan masalah dalam pembuatan tugas akhir ini adalah sebagai berikut :

- 1. Aplikasi berbasis android dengan minimumSDK API Level 16 Android 4.1 (Jelly Bean).
- 2. Aplikasi hanya berisi bentuk objek 3D daninformasi dari satu model produk elektronik (LG Refrigerator GCL247CLCV)
- 3. Aplikasi dibuat dengan aplikasi Unity
- 4. Pengujian Aplikasi menggunakan handphonedengan operating system android versi 6.0 Marsmallow dengan resolusi layer 4,5 inchi

# **Tujuan Penulisan**

Tujuan dari penulisan ini diantaranya :

- 1. Merancang Aplikasi Augmented Reality Produk Elektronik dalam Bentuk 3D Berbasis Android.
- 2. Membuat Aplikasi Augmneted Reality Sebagai Media Promosi Produk Elektronik dalam Bentuk 3D Berbasis Android.

#### **Referensi Jurnal**

Untuk membantu penulisan ini, penulis mempelajari dan mengambil referensi jurnal berikut dimana berkaitan dengan teori dan pengujian yang dibutuhkan didalam penulisan ini.

| Judul Jurnal     | Nama         | Penulis       | Kontribusi     |
|------------------|--------------|---------------|----------------|
|                  | Jurnal       |               |                |
| Aplikasi AR-HB   | Jurnal       | M. S.         | Referensi      |
| (Augmented       | Rekursif,    | Okriyan-      | dalam          |
| Reality and      | Vol. 6 No.   | to, Aan       | teori Au-      |
| Building)        | 2 Juli 2018. | Eclansori.    | gmented        |
| sebagai media    | ISSN 2303-   | Ernawati      | Reality        |
| promosi dan      | 0755         |               |                |
| pengenalan       |              |               |                |
| Baagunan         |              |               |                |
| bersejarah di    |              |               |                |
| kota Bengkulu    |              |               |                |
| Pemanfaatan      | Jurnal Pse-  | Dedy Ab-      | Referensi      |
|                  |              |               |                |
| Teknologi        | udocode,     | dullah,       | Teori dan      |
| Augmented        | Volume V     | Alkausar      | Diagram        |
| Reality pada     | Nomor 2,     | Sani.         |                |
| media            | September    | Amir          |                |
| pengenalan       | 2018, ISSN   | Hasan         |                |
| bangunan         | 2355-5920,   |               |                |
| bersejarah       | $e$ -ISSN    |               |                |
| rumah            | 2655-1845    |               |                |
| kediaman Bung    |              |               |                |
| Karno Bengkulu   |              |               |                |
| barbasis         |              |               |                |
| Android          |              |               |                |
| Pembangunan      | Jurnal       | <b>Yudha</b>  | Referensi      |
| Aplikasi         | Pengem-      | <b>Aldbar</b> | Penguji-       |
| Augmented        | bangan       | Prama-        | $a$ n          |
| Reality untuk    | Teknologi    | nal.          | Aplilossi      |
| Pengenalan       | Informasi    | Komang        |                |
| Benda di         | dan Ilmu     | Candra        |                |
| Museum           | Komputere-   | Bru-          |                |
| Berbasis         | ISSN:        | ta, Adam      |                |
| Audroid          | 2548-        | Hendra        |                |
|                  | 964XVol. 2,  | Brata         |                |
|                  | No. 5, Mei   |               |                |
|                  | 2018, hlm.   |               |                |
|                  | 2034-2042    |               |                |
|                  |              |               |                |
| Репятарац        | E-Journal    | Zwingly       | Referensi      |
| Augmeneted       | Teknik       | Cà.           | pengem-        |
| Reality Berbasis | Informatika  | Rawis,        | bangan         |
| Androëd untuk    | Vol. 13, No. | Virginia      | rancang        |
| Meagenalloan     | 1(2018)      | Tulcuan,      | aplikasi       |
| Pakaian Adat     | ISSN:        | Brave A.      | Augmen-        |
| Tountemboan      | 2301-8364    | Sugiarso      | ted            |
|                  |              |               | <b>Heality</b> |
| Implementasi     | Jurnal       | Yoga          | Referensi      |
| Augmented        | Ilaaiah      | Aprillion     | Peaguji-       |
| Reality (AR)     | Komputer     | Saputra       | üц             |
| Pada Fosil       | dan          |               | Aplilensi      |
| Purbakala di     | Informatika  |               |                |
| Museum           | (KOMPU-      |               |                |
| Geologi          | TA) 3        |               |                |
| Bandung          | Edisi.01     |               |                |
|                  |              |               |                |
|                  | Volume.01    |               |                |
|                  | Bulan        |               |                |
|                  | Agustus      |               |                |

**Tabel 1.** *Referensi Jurnal*

#### **Metode Penelitian**

Metode yang penulis gunakan dalam penelitian ini yaitu System Development Life Cycle (SDLC) dengan model Waterfall. Metode yang digunakan terdiri dari 6 bagian, yaitu :

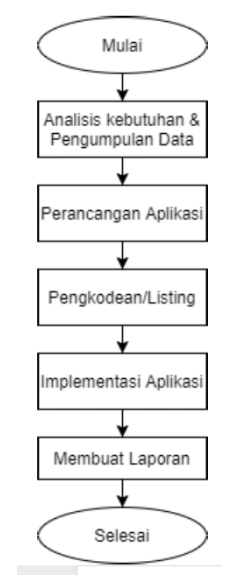

**Gambar 1.** *Diagram Alur Metode Penelitian*

#### 1. Analisis Kebutuhan

Tahap analisis kebutuhan dibagi menjadi 2 yaitu kebutuhan data dan kebutuhan hardware dan software, data yang dibutuhkan dalam penelitian ini antara lain informasi produk elektronik yang ada di Best Denki Indonesia yang diperlukan untuk memungkinkan produk ditampilkan dalam bentuk 3D. Sedangkan software dan hardware yang dibutuhkan antara lain, pc dengan minimal RAM 2GB, aplikasi Sketchup, aplikasi Unity, Photoshop, dll.

2. Perancangan

Tahap selanjutnya yaitu pembuatan rancangan aplikasi seperti perancangan 3D Object, perancangan tampilan antarmuka aplikasi, struktur navigasi, owchart, usecase diagram dan activity diagram yang penulis buat dengan menggunakan photoshop dan draw.io.

3. Pengkodean

Tahap ini yaitu tahap pemberian listing program pada aplikasi di Unity agar aplikasi dapat berjalan.

4. Implementasi

Tahap ini yaitu tahap penerapan aplikasi yang telah dibuat di dalam sebuah smartphone android.

5. Pengujian

Tahap ini dilakukan untuk melihat sejauh mana aplikasi yang telah dirancang dan kemudian dibangun berfungsi dengan semestinya, sesuai dengan tujuan.

6. Maintenance (Pemeliharaan) Tahap ini dilakukan untuk memelihara aplikasi agar tetap dapat digunakan serta penambahan tur pada aplikasi jika memungkinkan

### **HASIL DAN PEMBAHASAN SDLC (System Development Life Cycle)**

Systems Development Life Cycle, atau SDLC (Daur hidup pengembangan sistem) adalah proses yang digunakan oleh analis sistem untuk menggembangkan sistem informasi, mulai dari Perencanaan, penentuan kebutuhan, perancangan, validasi, sampai pelatihan dan penyerahan kepada konsumen.

SDLC merupakan alur kerja baku yang biasa dipakai oleh perusahaanperusahaan vendor software dalam mengembangkan software aplikasi produksinya. Tidak hanya penting untuk proses produksi software saja, namun terlebih juga sangat penting untuk proses maintenance software itu sendiri, Tanpa pengarsipan data-data development suatu software, maka akan sangat menyulitkan perusahaan dalam maintenance software tersebut dikemudian hari.

# **Fase SDLC (System Development Life Cycle)**

Fase-fase dalam SDLC dapat digambarkan seperti di bawah ini :

1. Planning

Kegiatan yg menyangkut estimasi dr kebutuhan-kebutuhan sik, tenaga kerja &dana yang dibutuhkan untuk mendukung pengembangan sistem serta untuk mendukung operasinya setelah diterapkan. Hal-hal yang harus di perhatikan antara lain :

- Permasalahan
- Definisi masalah
- Menentukan Tujuan
- Mengidenti kasi kendala sistem
- Studi Kelayakan
- Usulan penelitian sistem
- Menetapkan mekanisme

### 2. Analysis

Dalam tahap analisis ini, digunakan oleh analis sistem untuk :

- Membuat keputusan apabila sistem saat ini mempunyai masalah atau sudah tidak berfungsi secara baik dan hasil analisisnya digunakan sebagai dasar untuk memperbaiki sistem
- Mengetahui ruang lingkup pekerjaannya yang akan ditanganinya.
- Memahami sistem yang sedang berjalan saat ini
- Mengidenti kasi masalah dan mencari solusinya
- 3. Design

Mendesain sistem baru yang dapat menyelesaikan masalah-masalah yang dihadapi perusahaan yang diperoleh dari pemilihan alternatif sistem yang terbaik.

- Output design Tujuan : Memerikan bentuk-bentuk laporan sistem dan dokumennya. Hasil : Bentuk dari dokumentasi keluaran (output).
- Input design Tujuan: Memberikan bentuk-bentuk masukan didokumen dan dilayar ke sistem informasi. Hasil : Bentuk dari dokumentasi masukan (input).
	- File design Tujuan : Memberikan bentukbentuk yang dibutuhkan dalam sistem informasi.

Hasil : Bentuk dari dokumentasi

# 4. Development

Merupakan tahap penulisan program yang telah dianalisis dan desain. Membuat Technical Architecture, create database. Mengkonversikan perancangan logikal ke dalam kegiatan operasi coding dengan menggunakan bahasa pemograman tertentu.

### 5. Testing

Dalam tahap ini tidak hanya menguji desain yang digunakan namun menguji semua sistem yang telah ditetapkan, seperti tidak ada kesalahan, image yang salah, pengujian sistem seperti penyimpanan data dan lain-lain.

6. Implementation

Dalam tahap implementasi memiliki beberapa tujuan, yaitu untuk :

- Melakukan kegiatan spesi kasi rancangan logikal ke dalam kegiatan yang sebenarnya dari sistem informasi yang akan dibangunnya atau dikembangkannya.
- Mengimplementasikan sistem yang baru.
- Menjamin bahwa sistem yang baru dapat berjalan secara optimal.

### 7. Maintenance

- Tahap akhir untuk mengevaluasi kinerja sistem, apakah sesuai dengan keinginan user atau tidak.
- Control secara berkala
- Pembenahan
- Penambahan bagian

#### **Perancangan**

Perancangan yaitu alur pembuatan rancangan aplikasi seperti perancangan 3D Object, perancangan aplikasi dengan membuat project di Unity, perancangan tampilan antarmuka aplikasi, struktur navigasi, owchart, usecase diagram dan activity diagram yang penulis buat dengan menggunakan draw.io. Berikut pembahasan perancangan aplikasi Augmented Reality produk elektronik ini

#### **Perancangan Alur Flowchart Aplikasi**

Berikut merupakan rancangan flowchart aplikasi Augmented Reality produk elektronik :

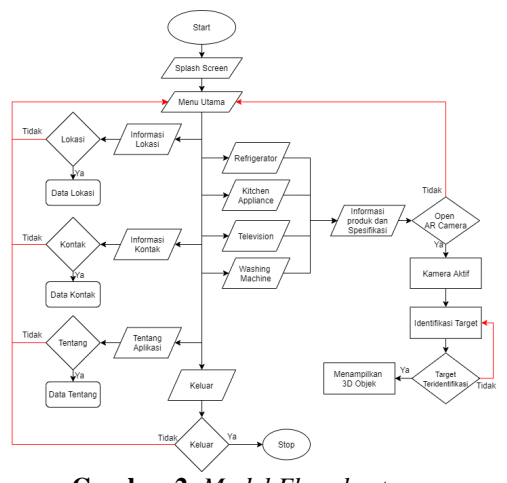

**Gambar 2.** *Model Flowchart*

Saat memulai aplikasi, yang pertama kali muncul saat aplikasi dijalankan yaitu Halaman Splash. Setelah Halaman Splash maka akan masuk ke Menu Utama, yang terdapat beberapa tombol yaitu kategori produk (Refrigerator, Kitchen Appliance, Television, Washing Machine), Informasi Lokasi, Informasi Kontak, Tentang Aplikasi dan tombol Keluar. Pada tombol Kategori jika di klik akan menampilkan informasi dan spesi kasi produk, jika di klik maka akan membuka AR Camera. Setelah Kamera aktif dan berhasil mengidenti kasi area target, maka akan menampilkan 3D Object produk. Dan jika Tidak maka kamera akan mengidenti kasi ulang area target.

Tombol Informasi Lokasi, jika di klik akan menampilkan informasi lokasi toko PT. Best Denki Indonesia. Tombol Informasi Kontak, jika di klik akan menampilkan informasi kontak layanan PT. Best Denki Indonesia. Tombol Tentang Aplikasi, jika di klik akan menampilkan data yang berisi informasi tentang aplikasi. Tombol terkahir adalah tombol keluar, jika di klik akan memberhentikan operasi aplikasi dan keluar dari aplikasi.

• Usecase Diagram

Usecase Diagram mendeskripsikan sebuah interaksi antara actor user dengan aplikasi yang dibuat. Usecase Diagram ini digunakan untuk mengetahui fungsi apa saja yang dapat diakses oleh user didalam aplikasi Augmented Reality produk elektronik ini.

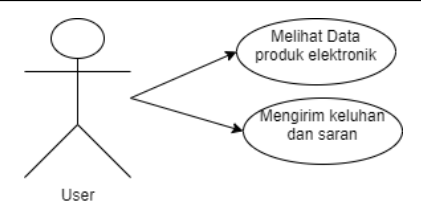

**Gambar 3.** *Model Usecase Diagram*

Melalui aplikasi ini para user dapat melihat data dan informasi produk elektronik, mengirim keluhan dan saran. • Activity Diagram

Activity Diagram merupakan diagram yang nantinya akan menjabarkan aplikasi berdasarkan Usecase Diagram. Dimana dalam pembuatan sebuah activity diagram bisa dari beberapa usecase. Berikut adalah activity diagram untuk aplikasi Augmented Reailty produk elektronik.

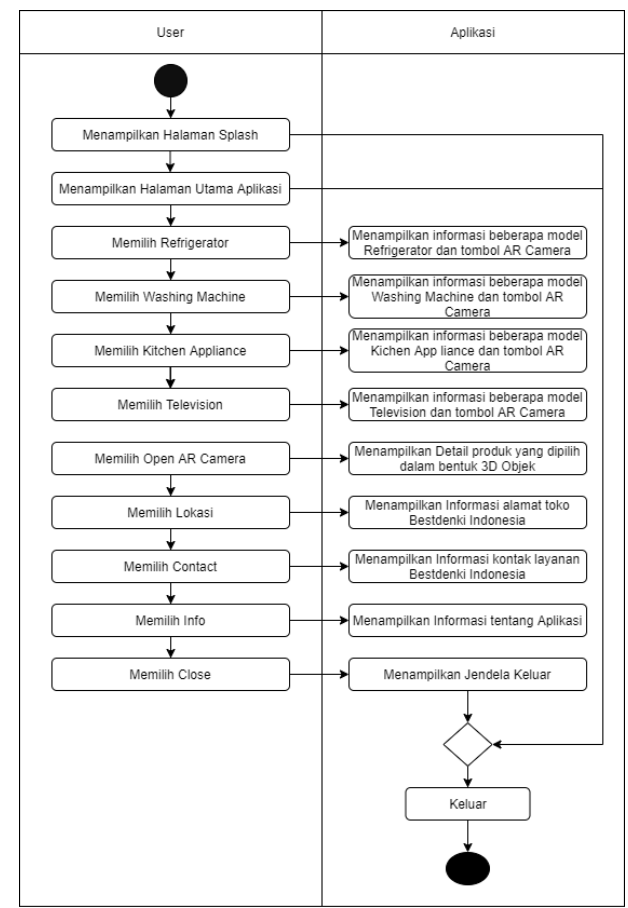

**Gambar 4.** *Model Activity Diagram*

Model activity diagram pada gambar 4.3, merupakan gambaran aktivitas user saat menggunakan aplikasi. Dimulai ketika membuka aplikasi dan muncul halaman splash lalu masuk kedalam halaman utama atau home, user dapat menampilkan data atau informasi produk elektronik berdasarkan kategori, lalu dapat memilih model dan menampilan 3D Object dari produk elektronik tersebut. Kemudian ada beberapa tombol lain diantaranya Lokasi, Kontak, Info, dan Keluar.

• Struktur Navigasi

Dalam proses perancangan aplikasi, struktur navigasi sangat penting. Struktur navigasi dapat menjelaskan hubungan antar halaman dan juga dapat menjelaskan mengenai alur cerita sebuah program atau aplikasi. Sebelum membuat apikasi Augmented Reality produk elektronik perlu dilakukan pemetaan agar aplikasi yang dirancang memiliki alur yang jelas. Pada aplikasi ini digunakan Struktur Navigasi Hirarki.<sup>[?]</sup>

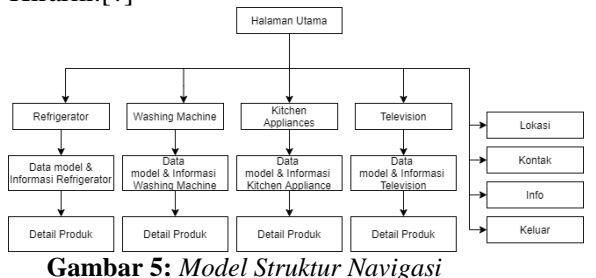

*Perancangan Antarmuka Aplikasi*

Perancangan antarmuka aplikasi menjelaskan tentang tampilan aplikasi dari awal sampai akhir. Perancangan antarmuka aplikasi Augmented Reality meliputi rancangan tampilan awal, menu dan sub-sub pada menu tersebut.

Rancangan Halaman Splash

Halaman Splash merupakan tampilan yang pertama kali muncul saat aplikasi dijalankan. Komponen yang digunakan antara lain imageview untuk logo dan suara.

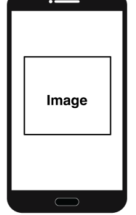

**Gambar 6.** *Rancangan Halaman Splash*

Rancangan Halaman Utama / Home

Halaman Utama atau Home merupakan tampilan yang muncul setelah halaman splash. Komponen yang digunakan antara lain tombol Lokasi, Kontak, Info, Keluar, dan terdiri dari empat tombol category produk elektronik yang mengarahkan ke halaman informasi produk elektronik tersebut.

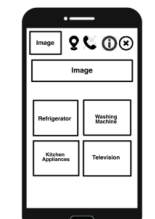

**Gambar 7.** *Rancangan Halaman Utama / Home*

Rancangan Halaman Category Produk Elektronik

Halaman category produk elektronik merupakan informasi dari data produk elektronik yang sudah tersedia, kumpulan data yang ditampilkan juga disertai tombol yang berfungsi membuka halaman AR Camera. Komponen yang digunakan antara lain imageview untuk gambar dari produk elektronik serta textview untuk informasi produk elektronik tersebut.

| $\prec$<br>Refrigerator |
|-------------------------|
| Data                    |
| Open AR Camere          |
| Data                    |
| Open AR Camera          |
| Data                    |
| Open AR Camera          |
| Data                    |

**Gambar 8.** *Rancangan Halaman Category Produk Elektronik*

Rancangan Halaman AR Camera

Halaman AR Camera merupakan halaman yang berfungsi untuk menampilkan 3D Objek dari produk elektronik yang dipilih. Komponen yang digunakan antara lain textview untuk informasi dan kamera untuk menampilkan 3D Objek ke target bidang datar yang diarahkan.

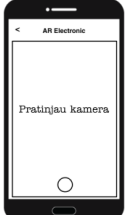

**Gambar 9.** *Rancangan Halaman AR Camera*

Rancangan Halaman Lokasi

Halaman Lokasi merupakan halaman yang berfungsi untuk menampilkan alamat lengkap toko Bestdenki yang tersebar di Indonesia. Komponen yang digunakan antara lain imageview untuk logo serta textview untuk informasi.

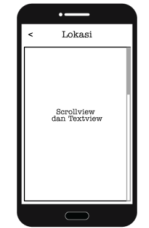

**Gambar 10.** *Rancangan Halaman Lokasi*

Rancangan Halaman Kontak

Halaman kontak merupakan halaman yang berisi informasi kontak Customer Care dan Whatsapp. Komponen yang digunakan antara lain imageview untuk logo serta textview untuk informasi.

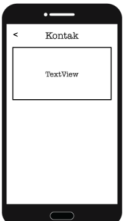

**Gambar 11.** *Rancangan Halaman Kontak*

Rancangan Halaman Info

Halaman Info merupakan tampilan yang berfungsi sebagai media informasi tentang dan petunjuk aplikasi. Komponen yang digunakan antara lain imageview untuk logo serta textview untuk informasi.

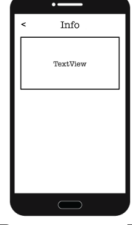

**Gambar 12.** *Rancangan Halaman Info*

### *Pemodelan 3D Object menggunakan SketchUp*

Pada tahap ini penulis melakukan pemodelan 3D produk elektronik menggunakan Software Sketchup Pro 2020. Langkah awal yang dilakukan adalah memilih template Millimeters sebagai

satuan dalam mendesain 3D seperti yang diperlihatkan pada Gambar 3.13.

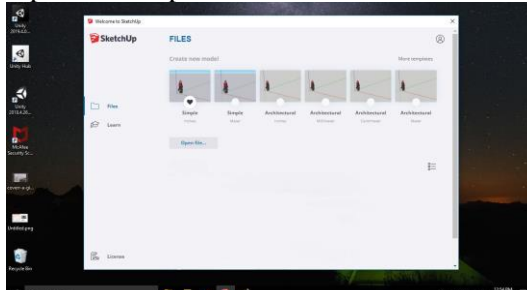

**Gambar 13.** *Rancangan Halaman Info*

Penentuan Skala

Tahap perhitungan skala adalah tahap yang paling utama dalam pengerjaan<br>pemodelan 3D produk elektronik. pemodelan 3D produk elektronik. Perhitungan skala digunakan sebagai perbandingan antara luas sebenarnya dengan luas pada gambar yang akan didesain pada Sketchup. Skala didapat dari perbandingan luas produk elektronik sebenarnya dengan luas area kerja pada Sketchup. Luas produk sebenarnya yaitu 912 x 1790 x 738 mm.

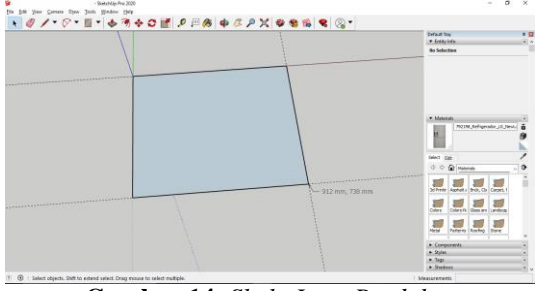

**Gambar 14.** *Skala Luas Produk*

Pembuatan Material Perancangan Alur

Tahapan selaanjutnya dalam pemodelan 3D produk dimulai yaitu pembuatan material yang terdiri dari objek sisi bawah, sisi belakang, sisi samping, sisi atas, dan yang paling penting sisi depan. Hasil pemodelan objek 3D produk dapat dilihat pada Gambar 3.15

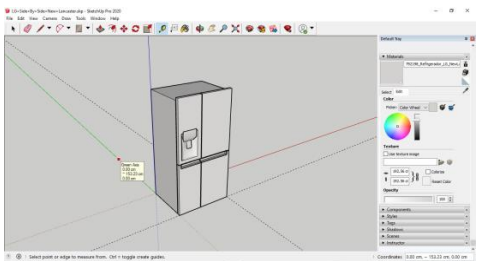

**Gambar 15.** *Hasil Pemodelan Objek 3D Produk*

Pemasangan Tekstur

Setelah pembuatan material produk maka dilanjutkan dengan pemasangan tekstur yang bertujuan untuk memberikan tekstur (warna) sesuai dengan gambar sebenarnya. Pemasangan tekstur dimulai dari menentukan warna yang sesuai dengan data yang telah dikumpulkan sebelumnya dan dapat dilihat pada Tabel 3.1 Perancangan Alur

Flowchart Aplikasi

Berikut merupakan rancangan owchart aplikasi Augmented Reality produk elektronik :

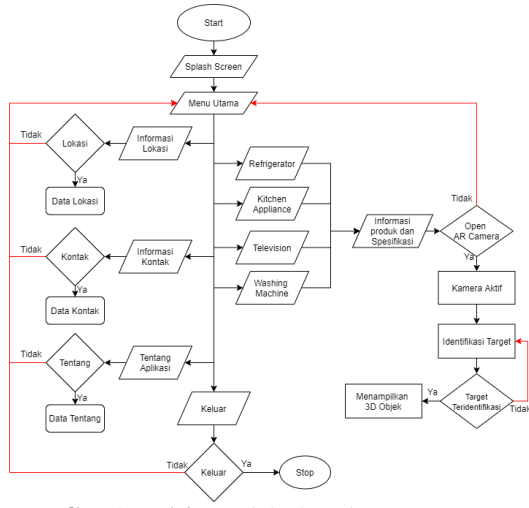

**Gambar 16.** *Model Flowchart*

Saat memulai aplikasi, yang pertama kali muncul saat aplikasi dijalankan yaitu Halaman Splash. Setelah Halaman Splash maka akan masuk ke Menu Utama, yang terdapat beberapa tombol yaitu kategori produk (Refrigerator, Kitchen Appliance, Television, Washing Machine), Informasi Lokasi, Informasi Kontak, Tentang Aplikasi dan tombol Keluar. Pada tombol Kategori jika di klik akan menampilkan informasi dan spesi kasi produk, jika di klik maka akan membuka AR Camera. Setelah Kamera aktif dan berhasil mengidenti kasi area target, maka akan menampilkan 3D Object produk. Dan jika Tidak maka kamera akan mengidenti kasi ulang area target.

Tombol Informasi Lokasi, jika di klik akan menampilkan informasi lokasi toko PT. Best Denki Indonesia. Tombol Informasi Kontak, jika di klik akan menampilkan informasi kontak layanan PT.

Best Denki Indonesia. Tombol Tentang Aplikasi, jika di klik akan menampilkan data yang berisi informasi tentang aplikasi. Tombol terkahir adalah tombol keluar, jika di klik akan memberhentikan operasi aplikasi dan keluar dari aplikasi. Usecase Diagram

Usecase Diagram mendeskripsikan sebuah interaksi antara actor user dengan aplikasi yang dibuat. Usecase Diagram ini digunakan untuk mengetahui fungsi apa saja yang dapat diakses oleh user didalam aplikasi Augmented Reality produk elektronik ini.

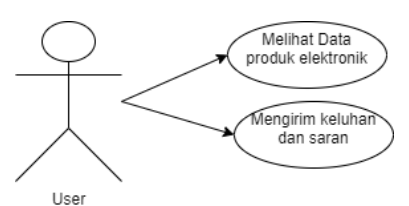

**Gambar 17.** *Model Usecase Diagram*

Melalui aplikasi ini para user dapat melihat data dan informasi produk elektronik, mengirim keluhan dan saran. Activity Diagram

Activity Diagram merupakan diagram yang nantinya akan menjabarkan aplikasi berdasarkan Usecase Diagram. Dimana dalam pembuatan sebuah activity diagram bisa dari beberapa usecase. Berikut adalah activity diagram untuk aplikasi Augmented Reailty produk elektronik.

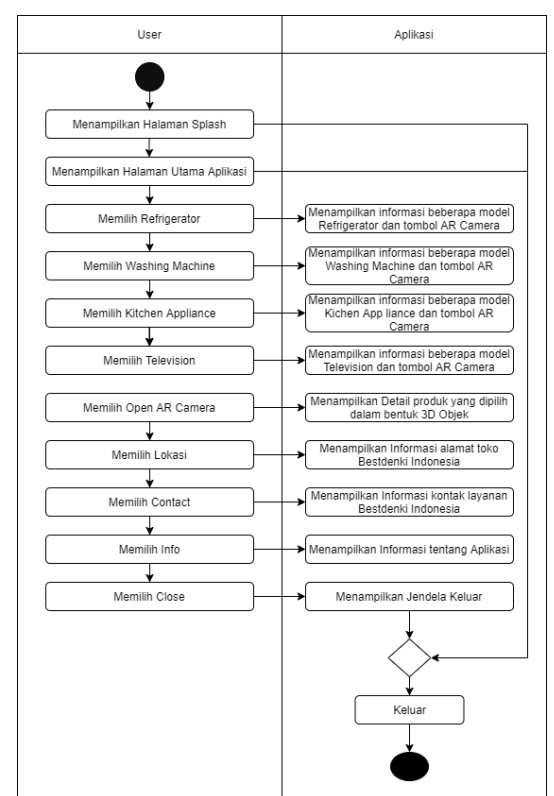

**Gambar 18.** *Model Activity Diagram*

Model activity diagram pada gambar 4.3, merupakan gambaran aktivitas user saat menggunakan aplikasi. Dimulai ketika membuka aplikasi dan muncul halaman splash lalu masuk kedalam halaman utama atau home, user dapat menampilkan data atau informasi produk elektronik berdasarkan kategori, lalu dapat memilih model dan menampilan 3D Object dari produk elektronik tersebut. Kemudian ada beberapa tombol lain diantaranya Lokasi, Kontak, Info, dan Keluar.

Struktur Navigasi

Dalam proses perancangan aplikasi, struktur navigasi sangat penting. Struktur navigasi dapat menjelaskan hubungan antar halaman dan juga dapat menjelaskan mengenai alur cerita sebuah program atau aplikasi. Sebelum membuat apikasi Augmented Reality produk elektronik perlu dilakukan pemetaan agar aplikasi yang dirancang memiliki alur yang jelas. Pada aplikasi ini digunakan Struktur Navigasi Hirarki.<sup>[?]</sup>

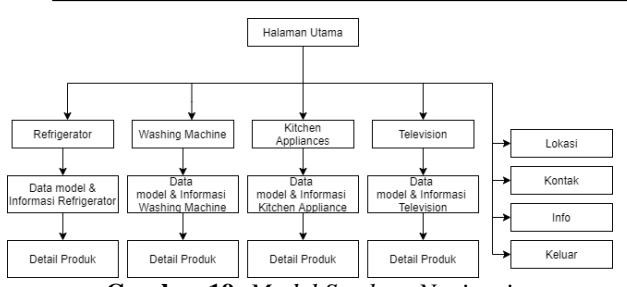

**Gambar 19.** *Model Struktur Navigasi*

#### *Perancangan Antarmuka Aplikasi*

Perancangan antarmuka aplikasi menjelaskan tentang tampilan aplikasi dari awal sampai akhir. Perancangan antarmuka aplikasi Augmented Reality meliputi rancangan tampilan awal, menu dan sub-sub pada menu tersebut.

# Rancangan Halaman Splash

Halaman Splash merupakan tampilan yang pertama kali muncul saat aplikasi dijalankan. Komponen yang digunakan antara lain imageview untuk logo dan suara.

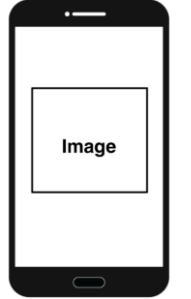

**Gambar 20.** *Rancangan Halaman Splash*

Rancangan Halaman Utama / Home

Halaman Utama atau Home merupakan tampilan yang muncul setelah halaman splash. Komponen yang digunakan antara lain tombol Lokasi, Kontak, Info, Keluar, dan terdiri dari empat tombol category produk elektronik yang mengarahkan ke halaman informasi produk elektronik tersebut.

| Image                | ହ∪ ⊕⊚              |  |
|----------------------|--------------------|--|
| Image                |                    |  |
|                      |                    |  |
| Refrigerator         | Washing<br>Machine |  |
| Kitchen<br>pollances | Television         |  |
|                      |                    |  |

**Gambar 21.** *Rancangan Halaman Utama / Home*

Rancangan Halaman Category Produk Elektronik

Halaman category produk elektronik merupakan informasi dari data produk elektronik yang sudah tersedia, kumpulan data yang ditampilkan juga disertai tombol yang berfungsi membuka halaman AR Camera. Komponen yang digunakan antara lain imageview untuk gambar dari produk elektronik serta textview untuk informasi produk elektronik tersebut.

| ć | Refrigerator   |
|---|----------------|
|   | Data           |
|   | Open AR Camera |
|   | Data           |
|   | Open AR Camera |
|   | Data           |
|   | Open AR Camers |
|   | Data           |
|   |                |

**Gambar 22.** *Rancangan Halaman Category Produk Elektronik*

Rancangan Halaman AR Camera

Halaman AR Camera merupakan halaman yang berfungsi untuk menampilkan 3D Objek dari produk elektronik yang dipilih. Komponen yang digunakan antara lain textview untuk informasi dan kamera untuk menampilkan 3D Objek ke target bidang datar yang diarahkan.

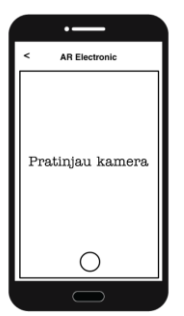

**Gambar 23.** *Rancangan Halaman AR Camera*

Rancangan Halaman Lokasi

Halaman Lokasi merupakan halaman yang berfungsi untuk menampilkan alamat lengkap toko Bestdenki yang tersebar di Indonesia. Komponen yang digunakan antara lain imageview untuk logo serta textview untuk informasi.

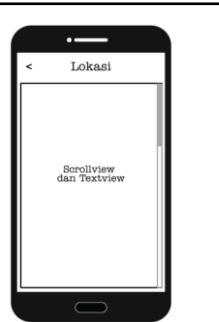

**Gambar 24.** *Rancangan Halaman Lokasi*

### Rancangan Halaman Kontak

Halaman kontak merupakan halaman yang berisi informasi kontak Customer Care dan Whatsapp. Komponen yang digunakan antara lain imageview untuk logo serta textview untuk informasi.

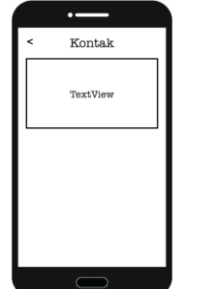

**Gambar 25.** *Rancangan Halaman Kontak*

### Rancangan Halaman Info

Halaman Info merupakan tampilan yang berfungsi sebagai media informasi tentang dan petunjuk aplikasi. Komponen yang digunakan antara lain imageview untuk logo serta textview untuk informasi.

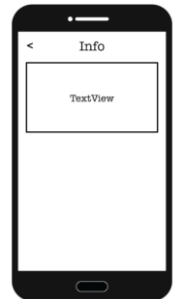

**Gambar 26.** *Rancangan Halaman Info*

### *Pemodelan 3D Object menggunakan SketchUp*

Pada tahap ini penulis melakukan pemodelan 3D produk elektronik menggunakan Software Sketchup Pro 2020. Langkah awal yang dilakukan adalah memilih template Millimeters sebagai satuan dalam mendesain 3D seperti berikut

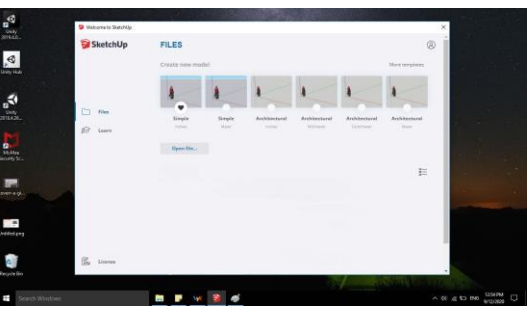

**Gambar 27.** *Rancangan Halaman Info*

Penentuan Skala

Tahap perhitungan skala adalah tahap yang paling utama dalam pengerjaan pemodelan 3D produk elektronik. Perhitungan skala digunakan sebagai perbandingan antara luas sebenarnya dengan luas pada gambar yang akan didesain pada Sketchup. Skala didapat dari perbandingan luas produk elektronik sebenarnya dengan luas area kerja pada Sketchup. Luas produk sebenarnya yaitu 912 x 1790 x 738 mm.

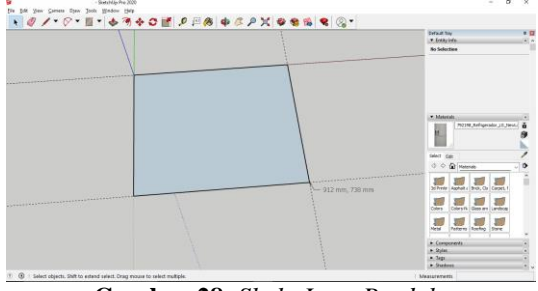

**Gambar 28.** *Skala Luas Produk*

Pembuatan Material Perancangan Alur

Tahapan selaanjutnya dalam pemodelan 3D produk dimulai yaitu pembuatan material yang terdiri dari objek sisi bawah, sisi belakang, sisi samping, sisi atas, dan yang paling penting sisi depan. Hasil pemodelan objek 3D produk dapat dilihat pada Gambar 3.15

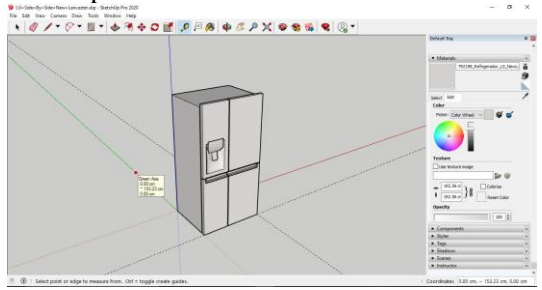

**Gambar 29.** *Hasil Pemodelan Objek 3D Produk*

**297**

Pemasangan Tekstur

Setelah pembuatan material produk maka dilanjutkan dengan pemasangan tekstur yang bertujuan untuk memberikan tekstur (warna) sesuai dengan gambar sebenarnya. Pemasangan tekstur dimulai dari menentukan warna yang sesuai dengan data yang telah dikumpulkan sebelumnya dan dapat dilihat pada Tabel 2

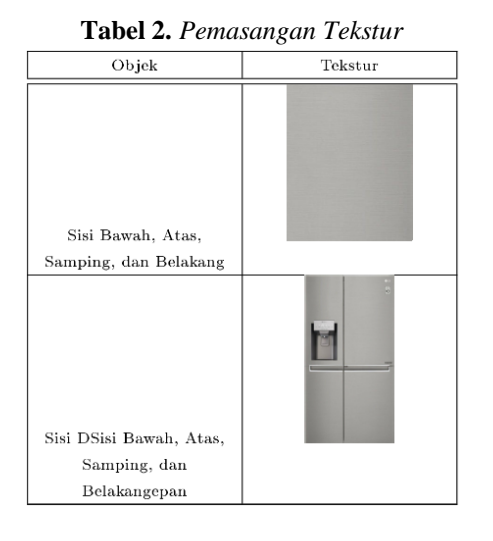

# *Perancangan Aplikasi menggunakan Unity*

Perancangan Aplikasi menggunkan Unity berisi alur pembuatan aplikasi dari pembuatan new project, import 3d object, tampilan antarmuka aplikasi dan pembuatan script. [?]

Buka Unity3D

Buka aplikasi Unity, kemudian pilih new untuk membuat project baru. Berikut adalah tampilan membuat project baru

| @ Unity 2018.4.26f1            |                                                                                                    |               |             |                         | $\times$ |
|--------------------------------|----------------------------------------------------------------------------------------------------|---------------|-------------|-------------------------|----------|
| Projects                       | Learn                                                                                                 | <b>Th</b> New | $\Box$ Open | <sup>1</sup> My Account |          |
| <b>On Disk</b><br>In the Cloud | AR Test 2<br>Path: E17A1 Unity version: 2018.4.25                                                     |               |             |                         |          |
|                                | Markless<br>Path: £17A1 Unity version: 2018 A 26<br>AR Test I<br>Path: E17A1 Unity version: 2018.4.26 |               |             |                         |          |
|                                | AR Test<br><b>CONTRACTOR</b><br>Path: £17AV/regisen / Unity version 2018 4.26                         |               |             |                         |          |
|                                | New Unity Project (4)<br>PMI: E17A1 Unity version: 2016.4.251 plygrimsalff                            |               |             |                         |          |
|                                | Electronic AR<br>Pich: E17A / Unity version: 2018.4.25                                                |               |             |                         | ٠        |

**Gambar 30.** *Tampilan Awal Buka Aplikasi Unity3D*

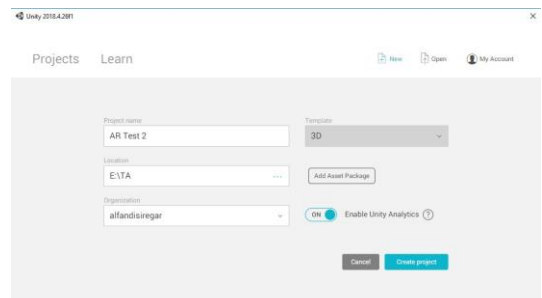

**Gambar 31:** *Tampilan Buat Project*

Setting Project

Pada tahap ini sangat penting untuk pengaturan project, karena tanpa pengaturan ini nantinya aplikasi tidak dapat berjalan sesuai yang diinginkan. Adapun pengaturan project tersebut yaitu :

• Setting Project Menjadi Android Platform Untuk langkah- langkah merubah platform menjadi android platform yaitu dari menu le > Build Setting > Switch Platform. Berikut adalah tampilan merubah platform menjadi android platform

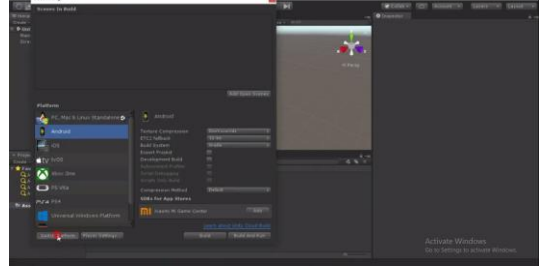

**Gambar 32.** *Tampilan Awal Buka Aplikasi Unity3D*

• Mengaktifkaan Vuforia Augmented Reality Untuk mengaktifkan vuforia augmented reality yaitu dari menu le > Build Setting >Player Setting > Publishing Setting. Berikut adalah tampilan mengaktifkan vuforia augmented reality

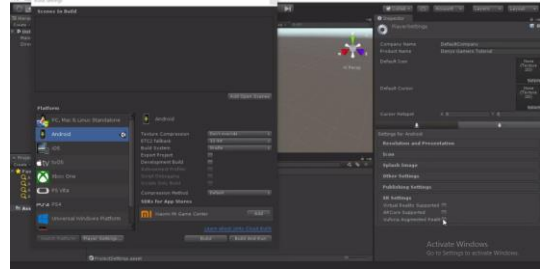

**Gambar 33.** *Tampilan Awal Buka Aplikasi Unity3D*

Import Vuforia Core Sample

Unity menyediakan banyak sample salah satunya Vuforia Core Sample yang memudahkan penggunanya membuat project. Adapun tahaptahapnya yaitu dengan klik menu Window > Asset Store > lalu ketikkan Vuforia Core Sample pada kolom pencarian dan kemudian Import. Berikut adalah tampilan Import Vuforia Core Sample

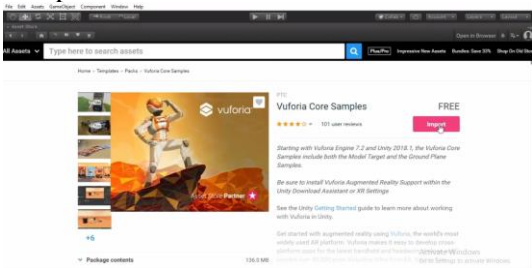

**Gambar 34.** *Tampilan Import Vuforia Core Sample*

Setting Vuforia Con guration dan App License Key

Walau tanpa marker aplikasi yang akan penulis bangun disini tetap memanfaatkan Vuforia. Dan tahap ini, penulis harus log in website https://developer.vuforia.com/ untuk mebuat App License Key. berikut adalah langkah-langkah menambah App License Key :

- Klik UserDe ned > AR Camera > Open Vuforia Engine Con guration

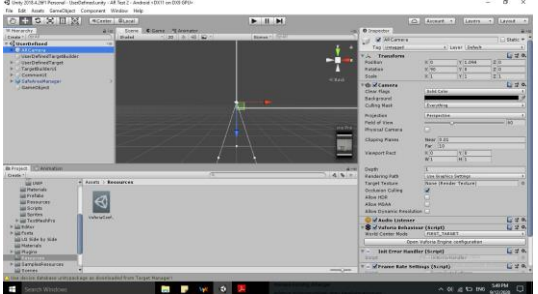

**Gambar 35.** *Tampilan Setting Vuforia Engine Conguration*

Buka website https://developer.vuforia.com/ dan log in untuk mebuat App License Key

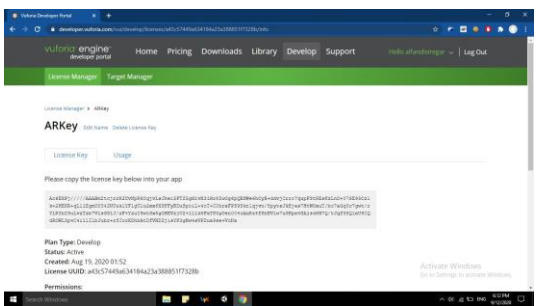

**Gambar 36.** *Tampilan Setting App License Key*

- Copy dan paste ke Unity tepat pada App License Key

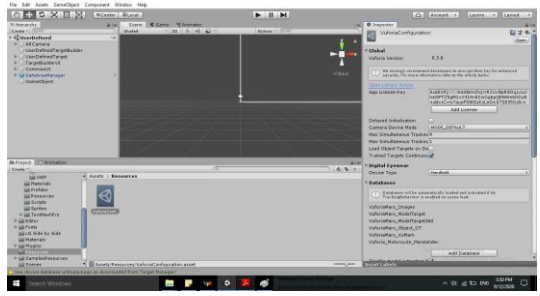

**Gambar 37.** *Tampilan Setting App License Key*

Design Antarmuka AR Kamera Setelah import Sample Asset, kemudian setting tampilan antarmuka sesuai dengan yang diinginkan.

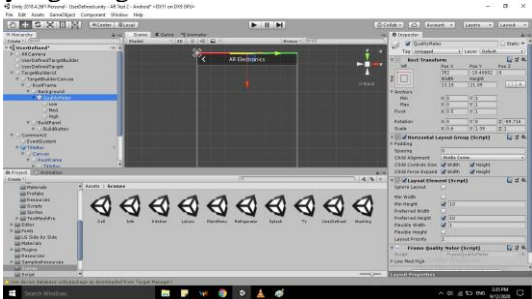

**Gambar 38.** *Tampilan Design Antarmuka AR Kamera*

Import 3D Object, Gambar dan Ikon Tombol Bahan-bahan yanng sudah disiapkan bisa langsung diimport kedalam satu folder dalam asset, setelah diimport Texture Type semua bahan yang berupa gambar dan ikon dirubah menjadi Sprite (2D and UI) dengan langkah klik gambar atau ikon > Jendela Inspector > Texture Type. Berikut adalah tampilan Import 3D Object, Gambar dan Ikon Tombol

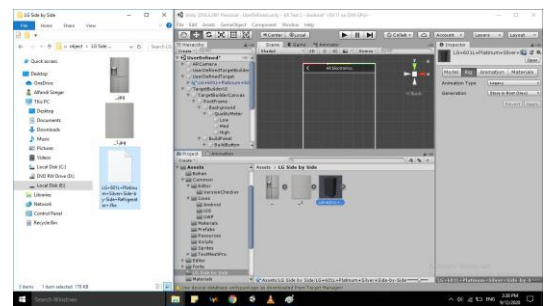

**Gambar 39.** *Tampilan Import 3D Object, Gambar dan Ikon Tombol*

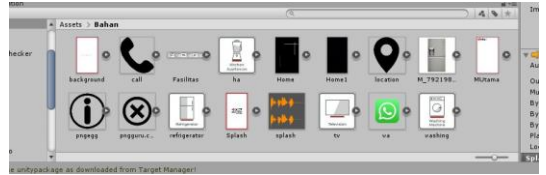

**Gambar 40.** *Tampilan Import 3D Object, Gambar dan Ikon Tombol*

Membuat Scene dan Mengatur Tampilan Halaman Aplikasi

Setelah merancang setiap halaman aplikasi, ditahap inilah implementasi dari rancangan tersebut.

• Halaman Splash

Pada Halaman ini hal yan paling penting yaitu Gambar, Suara, dan Listing program animasinya. Berikut adalah Halaman Splash

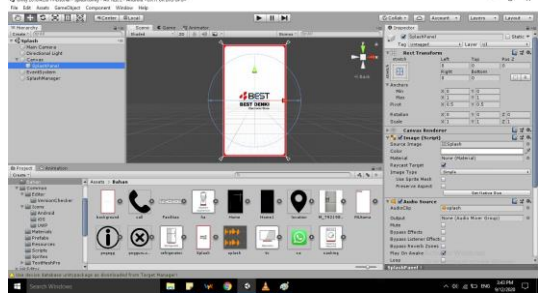

**Gambar 41.** *Tampilan Mengatur Halaman Splash*

• Halaman Menu Utama

Halaman ini adalah halaman yang muncul setelah Halaman Splash, berisi beberapa imageview dan button. Berikut adalah Halaman Menu Utama

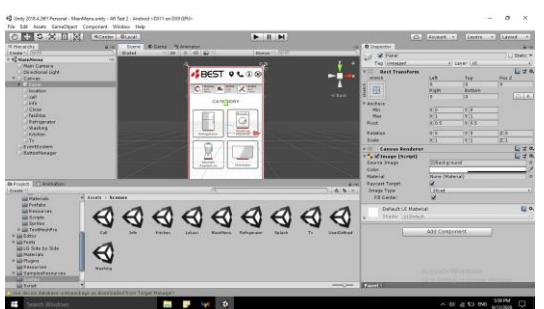

**Gambar 42.** *Tampilan Mengatur Halaman Menu Utama*

• Halaman Lokasi

Halaman Lokasi adalah halaman yang menampilkan alamat-alamat toko PT. Bestdenki Indonesia dengan textview. Berikut adalah Halaman Lokasi

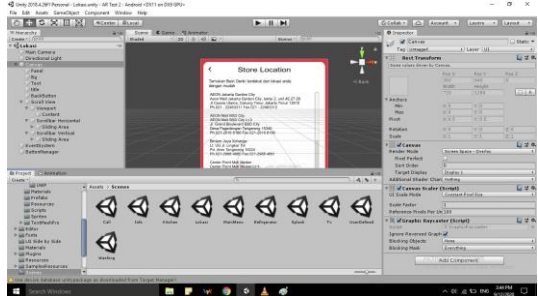

**Gambar 43.** *Tampilan Mengatur Halaman Lokasi • Halaman Kontak*

Halaman Kontak berisi nomor layanan pelanggan yang ditampilkan dengan textview. Berikut adalah Halaman Lokasi

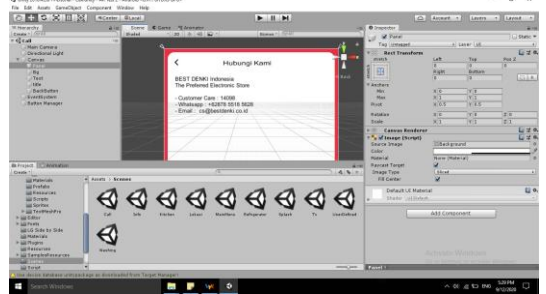

**Gambar 44.** *Tampilan Mengatur Halaman Kontak • Halaman Info*

Halaman Info berisi tentang aplikasi yang tampilkan dengan textview. Berikut adalah Halaman Lokasi

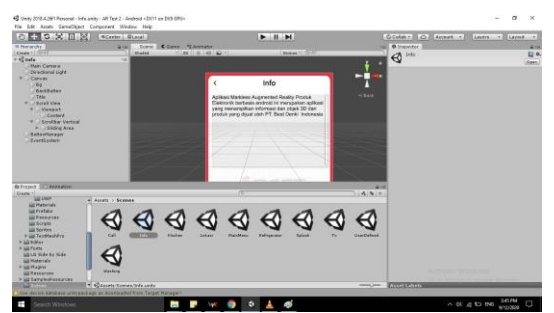

**Gambar 45.** *Tampilan Mengatur Halaman Info*

• Halaman Kategori Produk Elektronik Halaman ini berisi dari imageview yang menampilkan gambar produk, textview untuk menampilkan data produk dan button yang mengarah ke Halaman AR Camera. Berikut adalah HalamanKategori Produk Elektronik

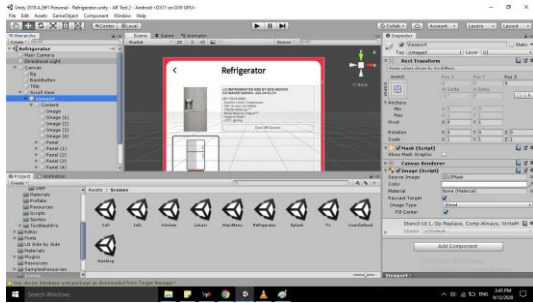

**Gambar 46.** *Tampilan Mengatur Halaman Kategori • Halaman AR Camera*

Halaman ini adalah halaman yanh paling penting dalam penulisan ini, dimana dihalaman inilah 3D objek dari produk elektronik kan ditampilkan. Berikut adalah Halaman AR Camera

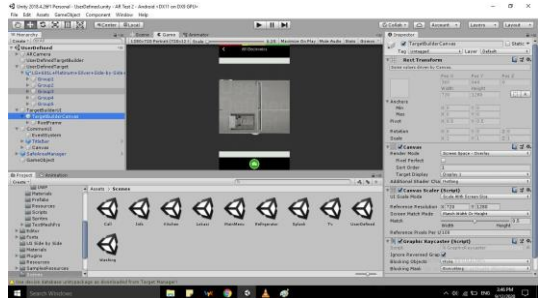

**Gambar 47.** *Tampilan Mengatur Halaman AR Camera*

Mengeksport Aplikasi dengan format APK • Import Scene untuk di Build

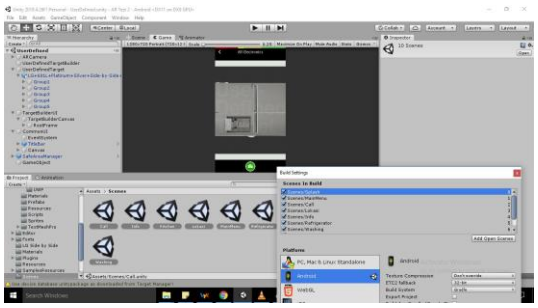

**Gambar 48.** *Tampilan Import Scene untuk di Build*

• Menentukan Lokasi Penyimpanan File APK

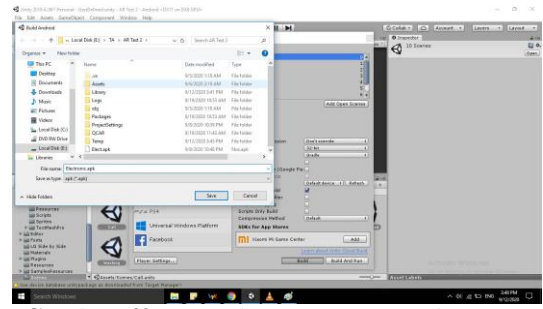

**Gambar 49.** *Tampilan Menyimpan File APK*

• Build APK

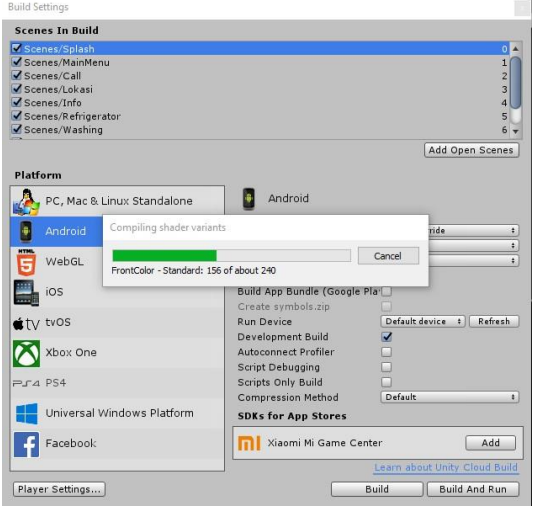

**Gambar 50.** *Tampilan Build APK*

### **Pengujian Aplikasi**

Pada tahap ini penulis akan melakukan pengujian terhadap aplikasi yang telah selesai dibuat. Pengujian aplikasi adalah elemen kritis dari jaminan kualitas aplikasi dan mempresentasikan kajian pokok dari spesi kasi, desain dan pengkodean. Pengujian yang akan dilakukan dengan menguji aplikasi secara alpha dan betha.[?]

# *Rencana Pengujian Alpha*

Pengujian alpha akan dilakukan dengan menggunakan metode blackbox. Pengujian blackbox berfokus pada persyaratan fungsional aplikasi. Dengan demikian, pengujian ini memungkinkan perekayasa aplikasi mendapatkan serangkaian kode input yang sepenuhnya semua persyaratan fungsional untuk semua program.[?]

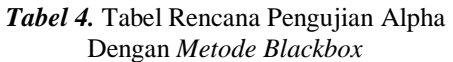

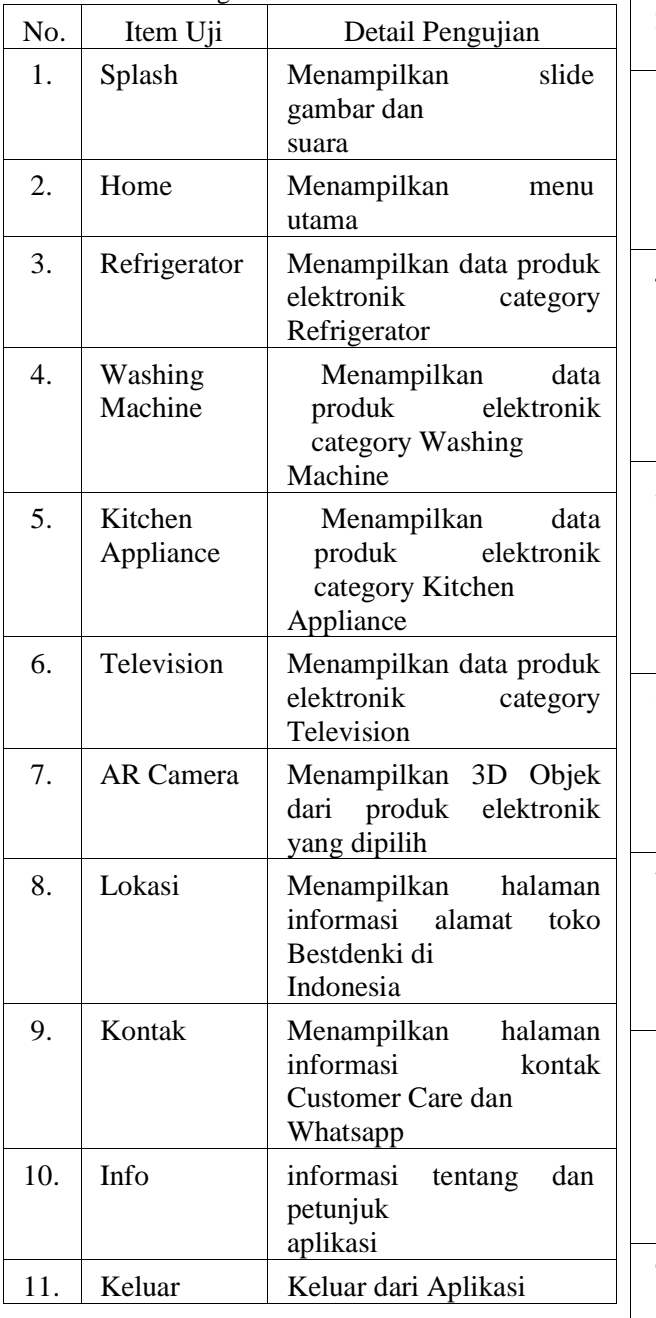

# *Hasil Pengujian Alpha*

Berdasarkan rencana pengujian yang telah disusun, maka didapat hasil pengujian sebagai berikut :

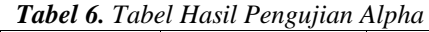

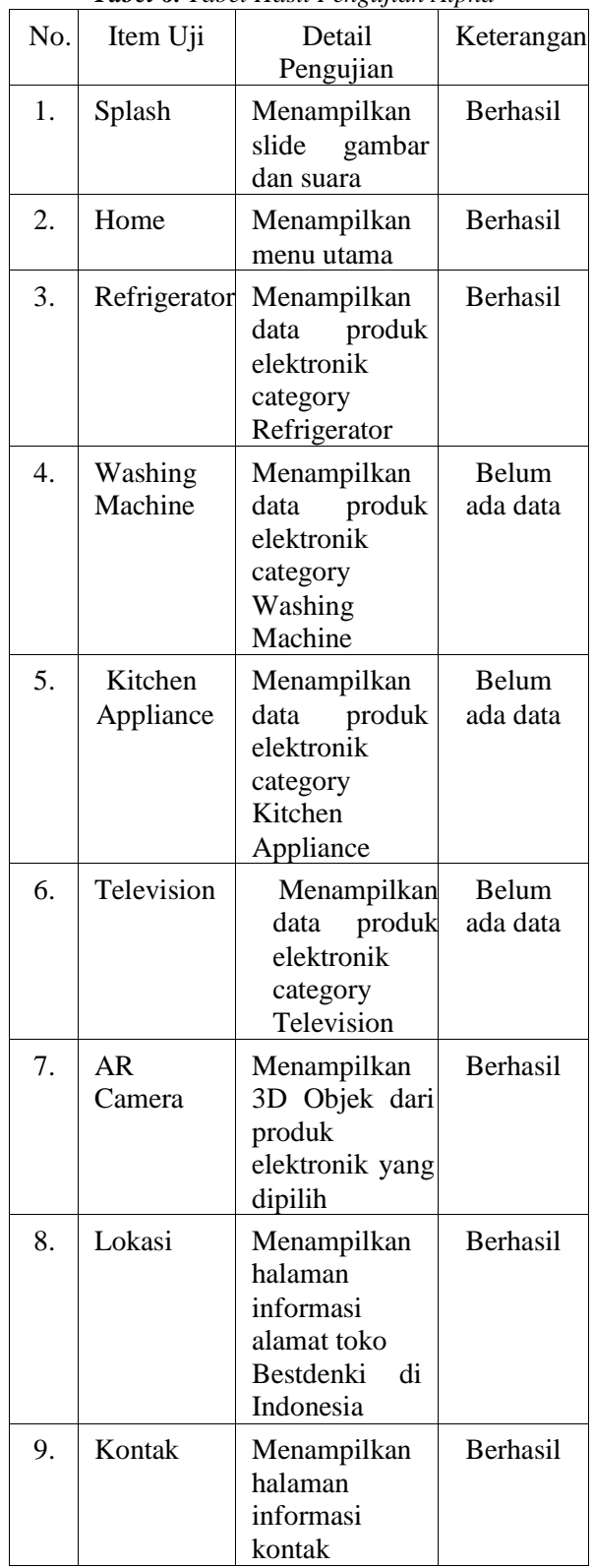

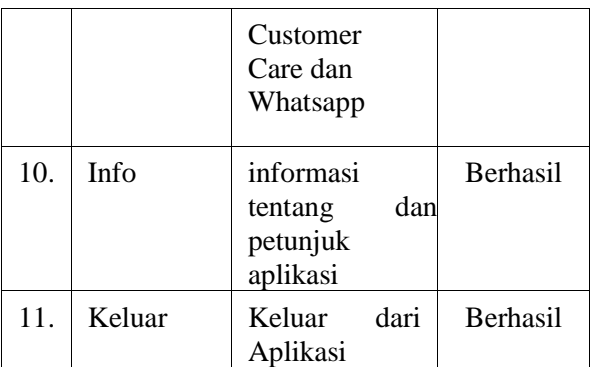

Berdasarkan hasil pengujian dengan black box yang telah dilakukan, penulis memberikan kesimpulan bahwa aplikasi sudah dapat bekerja dan menghasilkan output yang diharapkan. Hanya saja ada satu tur yang masih ada yang belum lengkap namun tidak mempengaruhi fungsi utama aplikasi Augmented Reality ini yaitu menyimpan menampilkan 3D Objek produk elektronik.[?]

### *Kasus dan Hasil Pengujian Beta*

Pengujian beta merupakan pengujian yang dilakukan secara objectif melalui kuisioner yang dibagikan kepada responden untuk memastikan apakah sistem yang telah dibuat dapat diterima atau tidak oleh user.

Kuisioner Sta /Promotor PT. Bestdenki Indonesia cabang AEON Mall BSD

Berikut kuisioner yang diberikan kepada Sta/Promotor PT. Bestdenki Indonesia cabang AEON Mall BSD.

- 1. Apakah aplikasiAugmented Reality produk elektronik ini mudah digunakan ?
	- (a) Sangat Setuju
	- (b) Setuju
	- (c) Kurang Setuju
	- (d) Tidak Setuju
- 2. Apakah aplikasi Augmented Reality produk elektronik ini dapat memudahkan sta dan promotor untuk memberikan informasi data produk elektronik kepada customer maupun sta /promotor yang mungkin sebagai user?
	- (a) Sangat Setuju
	- (b) Setuju
	- (c) Kurang Setuju
	- (d) Tidak Setuju
- 3. Apakah aplikasi Augmented Reality produk elektronik ini dapat memudahkan customer mengetahui detail produk elektronik?
	- (a) Sangat Setuju
	- (b) Setuju
	- (c) Kurang Setuju
	- (d) Tidak Setuju
- 4. Apakah aplikasi Augmented Reality produk elektronik ini dapat memberikan pelayanan baik ke customer?
	- (a) Sangat Setuju
	- (b) Setuju
	- (c) Kurang Setuju
	- (d) Tidak Setuju
- 5. Apakah aplikasi Augmented Reality produk elektronik ini dapat meningkatkan minat beli customer?
	- (a) Sangat Setuju
	- (b) Setuju
	- (c) Kurang Setuju
	- (d) Tidak Setuju

Pada pengujian ini, perhitungan kuisioner berdasarkan bobot nilai setiap item pilihan. Dalam uji coba ini penulis menguji dengan 20 responden yang menghasilkan bobot nilai perhiungan kuisioner yaitu:

| Pertanyaan | SS | S | <b>KS</b>      | <b>TS</b> |
|------------|----|---|----------------|-----------|
|            | 12 | 5 | 3              |           |
| 2          | 15 | 3 |                |           |
| 3          | 8  |   | $\overline{2}$ | 3         |
|            | 10 |   | 6              |           |
|            |    |   |                |           |

**Tabel 8.** *Tabel Hasil Responden*

Dari tabel diatas kemudian dibuat tabel persentase jawaban,. Persentase ini dibuat dengan rumus umum (P/n)\*100%. dimana :

- P adalah jumlah jawaban pada satu kategori pertanyaan dan jawaban.
- n adalah jumlah total responden yaitu 20 responden.

Berikut Hasil persentase kuisioner dalam bentuk Diagram Batang :

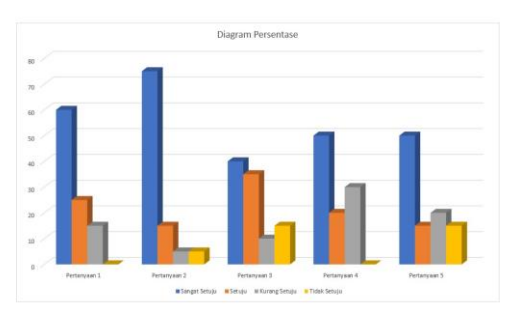

**Gambar 51.** *Diagram Batang Hasil Persentase Kuisioner*

Berdasarkan hasil persentase diatas maka dapat disimpulkan Berdasarkan hasil persentase diatas maka dapat disimpulkan :

- sebanyak 12 orang atau 60% sangat setuju, 5 orang atau 25% setuju dan 3 orang atau 15% kurang setuju bahwa aplikasi Augmented Reality produk elektronik ini mudah digunakan
- sebanyak 15 orang atau 75% sangat setuju, 3 orang atau 15% setuju, 1 orang atau 5% kurang setuju dan 1orang atau 5% tidak setuju bahwa aplikasi Augmented Reality produk elektronik ini dapat memudahkan sta/promotor untuk memberikan informasi data produk elektronik kepada customer maupun sta /promotor yang mungkin sebagai user?
- sebanyak 8 orang atau 40% sangat setuju, 7 orang atau 35% setuju, 2 orang atau 10% kurang setuju dan 3 orang atau 15% tidak setuju bahwa aplikasi Augmented Reality produk elektronik ini dapat memudahkan customer mengetahui detail produk elektronik.
- sebanyak 10 orang atau 50% sangat setuju, 4 orang atau 20% setuju dan 6 orang atau 30% kurang setuju bahwa aplikasi Augmented Reality produk elektronik ini dapat memberikan pelayanan baik ke customer.
- sebanyak 10 orang atau 50% sangat setuju, 3 orang atau 15% setuju, 4 orang atau 20% kurang setuju dan 3 orang atau 15% tidak setuju bahwa aplikasi Augmented Reality produk elektronik ini dapat meningkatkan minat beli customer.

### **PENUTUP Kesimpulan**

Pembuatan Aplikasi Augmented Reality Produk Elektronik dalam Bentuk 3D Berbasis Android, berhasil dirancang dengan tools pengembang Unity, dan dengan bahasa pemrograman C#, dan XML. Berdasarkan pengujian dengan menggunakan metode blackbox, aplikasi ini telah berfungsi sebagai media promosi dan dapat menyajikan data informasi serta detail dari beberapa produk elektronik yang ada di PT. Bestdenki Indonesia. Aplikasi ini selesai dibuat dan berhasil diuji coba dengan metode Blackbox dan melakukan kuisioner dengan 20 responden namun masih memiliki banyak kekurangan sehingga perlu dibenahi agar aplikasi ini menjadi semakin baik dan efektif.

# **DAFTAR PUSTAKA**

- [1] Okriyanto, Muhammad Syiahkuala, Aan Erlansari, and Ernawati Ernawati. "Aplikasi AR-HB (Augmented Reality and Historical Building) Sebagai Media Promosi dan Pengenalan Bangunan Bersejarah Di Kota Bengkulu." Rekursif: Jurnal Informatika 6.2 , 2018.
- [2] Abdullah, Dedy, Alkausar Sani, and Amir Hasan. "Pemanfaatan teknologi Augmented Reality pada media pengenalan bangunan bersejarah rumah kediaman Bung Karno Bengkulu berbasis Android." Pseudocode 6.1, 2019.
- [3] Pramana, Yudha Akbar. Pembangunan Aplikasi Augmented Reality untuk Pengenalan Benda di Museum Berbasis Android (Studi Kasus: Museum Blambangan Banyuwangi). Diss. Universitas Brawijaya, 2017.
- [4] Rawis, Zwingly Ch, Virginia Tulenan, and Brave A. Sugiarso. "Penerapan Augmented Reality Berbasis Android Untuk Mengenalkan Pakaian Adat Tountemboan." Jurnal Teknik Informatika 13.1, 2018.
- [5] Aprillion, Saputra Yoga. "Implementasi Augmented Reality (AR) Pada Fosil Purbakala Di Museum Geologi Bandung." KOMPUTA Edisi. 1 Vol 1, 2014.

**304**

- [6] Laswi, Aishiyah Saputri, and A. Andryanto. "Implementasi Augmented Reality Pada Museum Batara Guru Kompleks Istana Langkanae Luwu." ILKOM Jurnal Ilmiah 10.2, 2018.
- [7] Mustika, Mustika., "RANCANG BANGUN APLIKASI SUMSEL MUSEUM BERBASIS MOBILE MENGGUNAKAN METODE PENGEMBANGAN MULTIMEDIA DEVELOPMENT LIFE CYCLE (MDLC)." MIKROTIK: Jurnal Manajemen Informatika 8.1, 2018.
- [8] Efendi, Yoyon, Agung Marinda, and Lusiana Lusiana. "Aplikasi Objek Wisata 3D Augmented Reality Berbasis Mobile." Jurnal Informatika Dan Rekayasa Elektronik 2.1, 2019.
- [9] Efendi, Muhammad Yusuf, et al. "PENGEMBANGAN MEDIA PEMBELAJARAN SEJARAH AUGMENTED REALITY CARD (ARC) BERBASIS PADA POKOK MATERI PENINGGALAN KERAJAAN SINGHASARI UNTUK PESERTA DIDIK KELAS X KPR 1 SMK NEGERI 11 MALANG." SKRIPSI Jurusan Sejarah-Fakultas Ilmu Sosial UM, 2019.